# **Reapplications and Rescissions**

[Purpose](https://stg1.calsaws.net/c-iv/webcontent/onlineHelp/web_help/129_ja_reapplications_and_rescissions_tr18.09.htm#Purpose) [<Program> and <Person> History](https://stg1.calsaws.net/c-iv/webcontent/onlineHelp/web_help/129_ja_reapplications_and_rescissions_tr18.09.htm#_%3CProgram%3E_and_%3CPerson%3E) [Application Events](https://stg1.calsaws.net/c-iv/webcontent/onlineHelp/web_help/129_ja_reapplications_and_rescissions_tr18.09.htm#_Application_Events) [One Month EDBC](https://stg1.calsaws.net/c-iv/webcontent/onlineHelp/web_help/129_ja_reapplications_and_rescissions_tr18.09.htm#_One_Month_EDBC) [How to Rescind a Case](https://stg1.calsaws.net/c-iv/webcontent/onlineHelp/web_help/129_ja_reapplications_and_rescissions_tr18.09.htm#_How_to_Rescind) [Reapplications](https://stg1.calsaws.net/c-iv/webcontent/onlineHelp/web_help/129_ja_reapplications_and_rescissions_tr18.09.htm#If_the_reapplication) Reapplications – [No Application Registered](https://stg1.calsaws.net/c-iv/webcontent/onlineHelp/web_help/129_ja_reapplications_and_rescissions_tr18.09.htm#_Reapplications_%E2%80%93_No) [Move the BDA Forward](https://stg1.calsaws.net/c-iv/webcontent/onlineHelp/web_help/129_ja_reapplications_and_rescissions_tr18.09.htm#_Move_the_BDA) [Moving the BDA Backward](https://stg1.calsaws.net/c-iv/webcontent/onlineHelp/web_help/129_ja_reapplications_and_rescissions_tr18.09.htm#_Moving_the_BDA) [1st and 2nd Eligible Month](https://stg1.calsaws.net/c-iv/webcontent/onlineHelp/web_help/129_ja_reapplications_and_rescissions_tr18.09.htm#_1st_and_2nd) [Verifications After 30 Days](https://stg1.calsaws.net/c-iv/webcontent/onlineHelp/web_help/129_ja_reapplications_and_rescissions_tr18.09.htm#_Verifications_After_30)

## **Purpose**

The purpose of this job aid is to provide instructions for pending applications / programs and viewing application history in the LRS.

# **<Program> and <Person> History**

#### **To view the history of a program:**

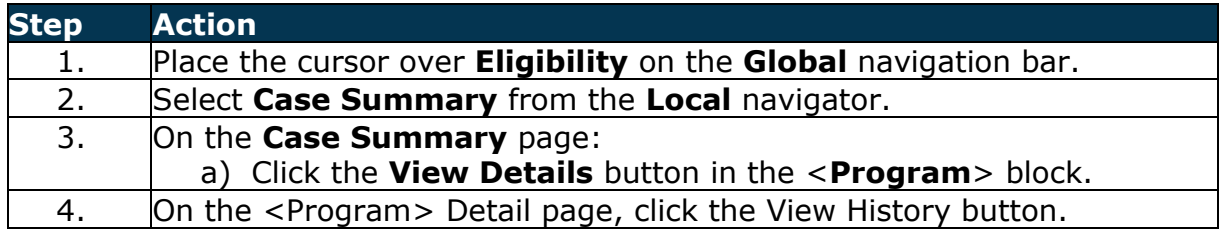

#### **To view the history of a person:**

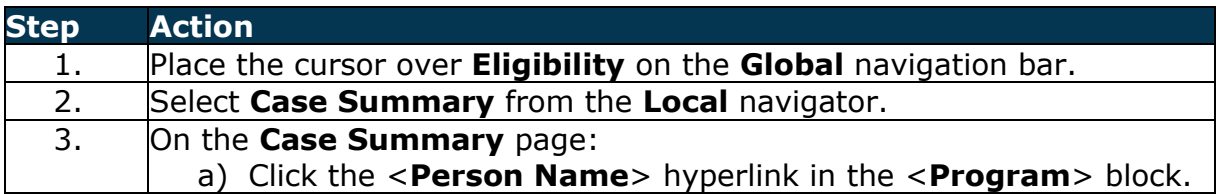

When viewing the <Program> History page, there are four sections: Application History, Detail History, Re-Evaluation History, and Worker History.

When viewing the <Person> History page, there are three sections: Name, Person Application History, Person Detail History.

## **Application History**

This section shows all applications logged for the person/program. The "App #" represents the order of applications submitted/entered into the LRS and is based on the Application Date.

### **Detail History**

This section displays the status of the person/program over time. The "App #" represents the application that is valid for the time period of that row's status record.

#### **Re-Evaluation History**

This section gives the history of redeterminations/recertifications/reevaluations for the program. For more information on Re-Evaluations, see the Re-Evaluation Process job aid

#### **Worker History**

This section gives the history of Worker IDs assigned to the program.

# **Application Events**

When an action is taken on an application, the action is logged in the LRS as an "event" with the correlating reasons and effective date of the event.

To view the events on the Program or Person Application, click the App Date on the <Program> History or <Person> History page. This will take you to the Program History Detail or Person History Detail page, respectively.

#### **Starting Point:**

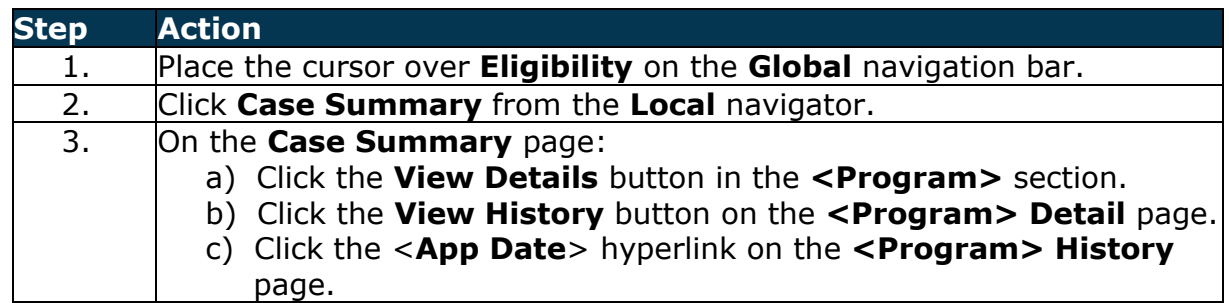

Events are not logged for programs that are not managed applications (for example: external programs and auto-generated programs like WTW and GROW). Programs that fall into this category display an application type of "NM" (Non Managed). Cases with this application type does not have a hyperlink on the <Program> History page.

Below is a list of events that are tracked:

#### • **New Application**

- **Pended** This event is logged when an application is created. This type has two reasons - New Application or Reapplication.
- **Approved** This event is logged when the last event on the application was Pended, and the Worker takes an action to approve the application. This type has no associated reason(s).
- **Denied** This event is logged when the worker takes an action to deny the application. This type lists the denial reason determined by EDBC for EDBC programs. For Child Care, the LRS uses the denial reason the worker provides.
- **Disc'd** This event is logged when a worker takes an action to discontinue the application. This event can only occur when a program was previously approved. This type lists the associated discontinuance reason as determined by EDBC for EDBC programs. For Child Care, the LRS uses the discontinuance reason the Worker provides.

## **One Month EDBC**

When a one month EDBC is saved to close a pending person or program, the LRS creates a denied/discontinued status record for the remainder of the person's/program's consecutive pending months. The EDBC result is applied to all of the pending months. Users do not have to run EDBC to action remaining pending months unless an active person/program has additional pending months. In this scenario, you receive the following Validation message: [Program] has at least one additional pending month starting in [month]. Please action this month through EDBC.

## **How to Rescind a Case**

If you need to undo a denial or discontinuance of a person and/or program, without logging a new application, then you use the Rescind button on the <Program> Detail page to complete the process.

The Rescind button can only rescind a group of people that share the same event effective date and event type (Denial or Discontinuance) and will not display when there is a pending application for ANY persons in the future.

The Rescind button is available based on the view date of denial/discontinuance for all EDBC programs except General Assistance/General Relief. When clicking the Rescind button, the BDA and application date are automatically populated based on the last valid application. If it is necessary to rescind two different groups of people, the process below will need to be repeated for each group. Start with the earliest effective date.

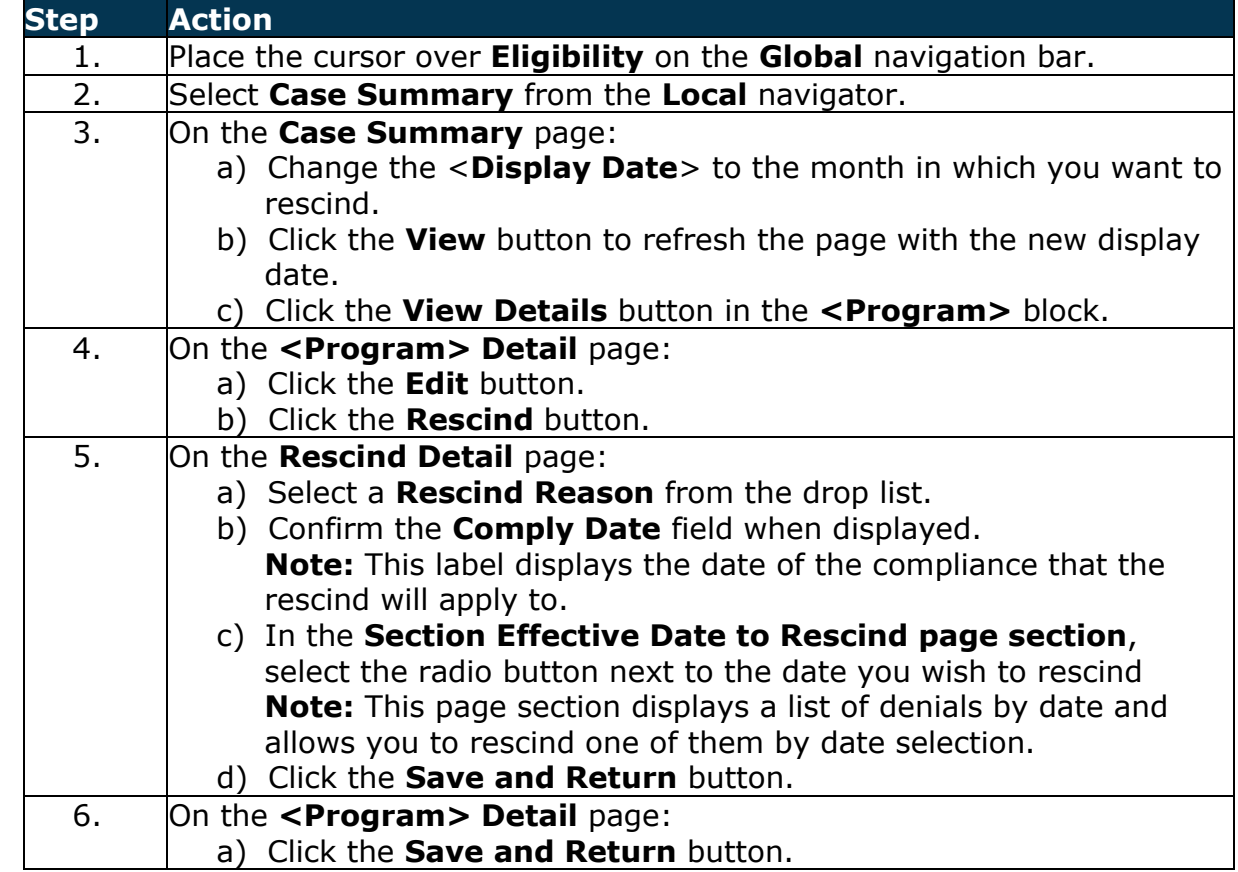

The following steps assume you are in the context of a case:

Below is a list of Rescind Reasons:

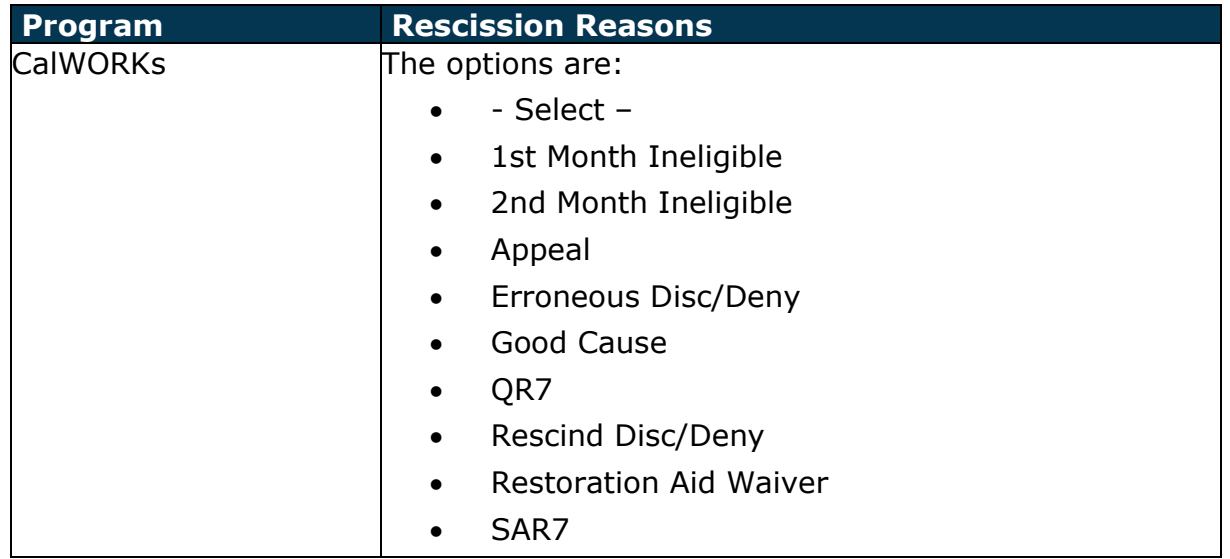

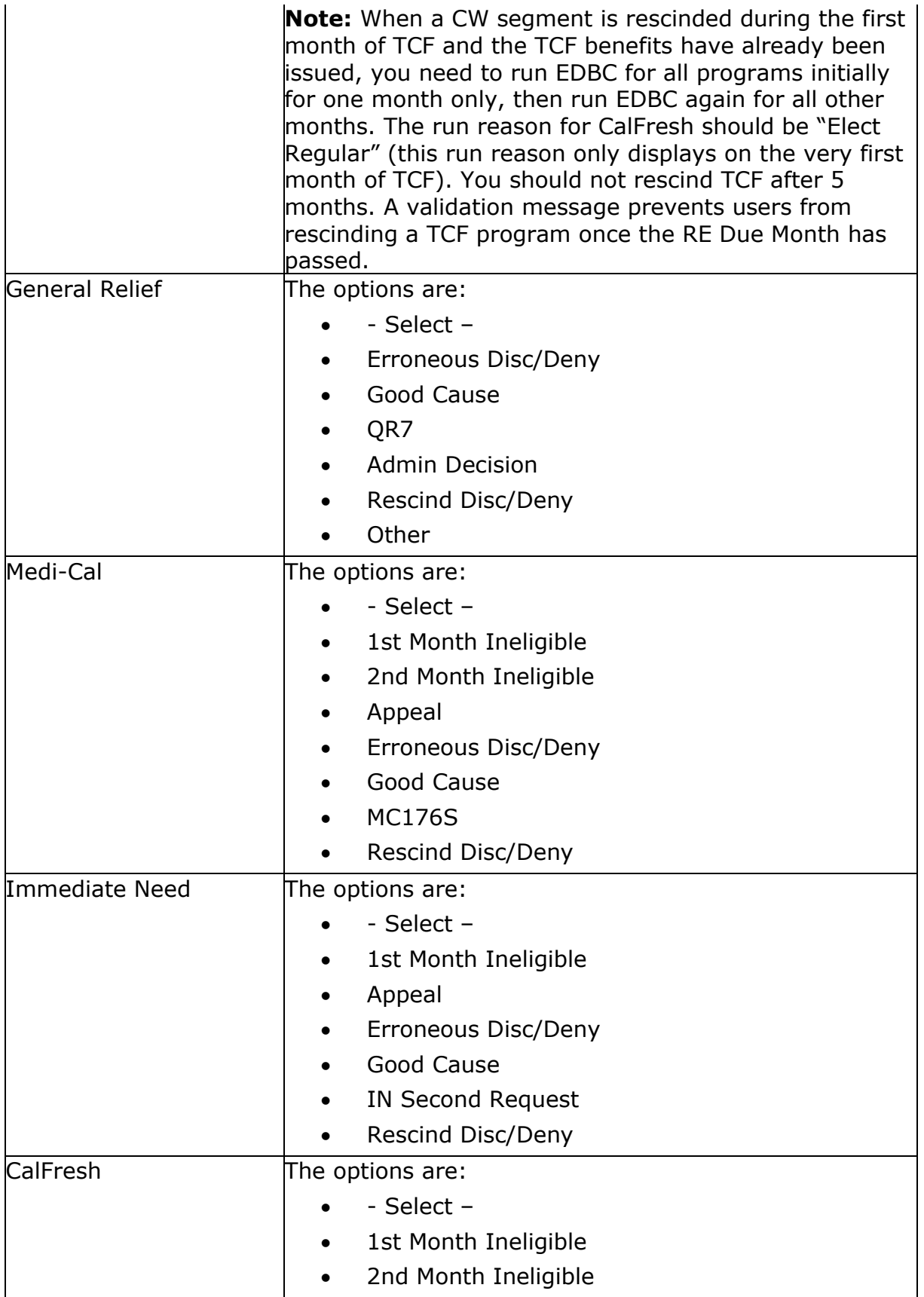

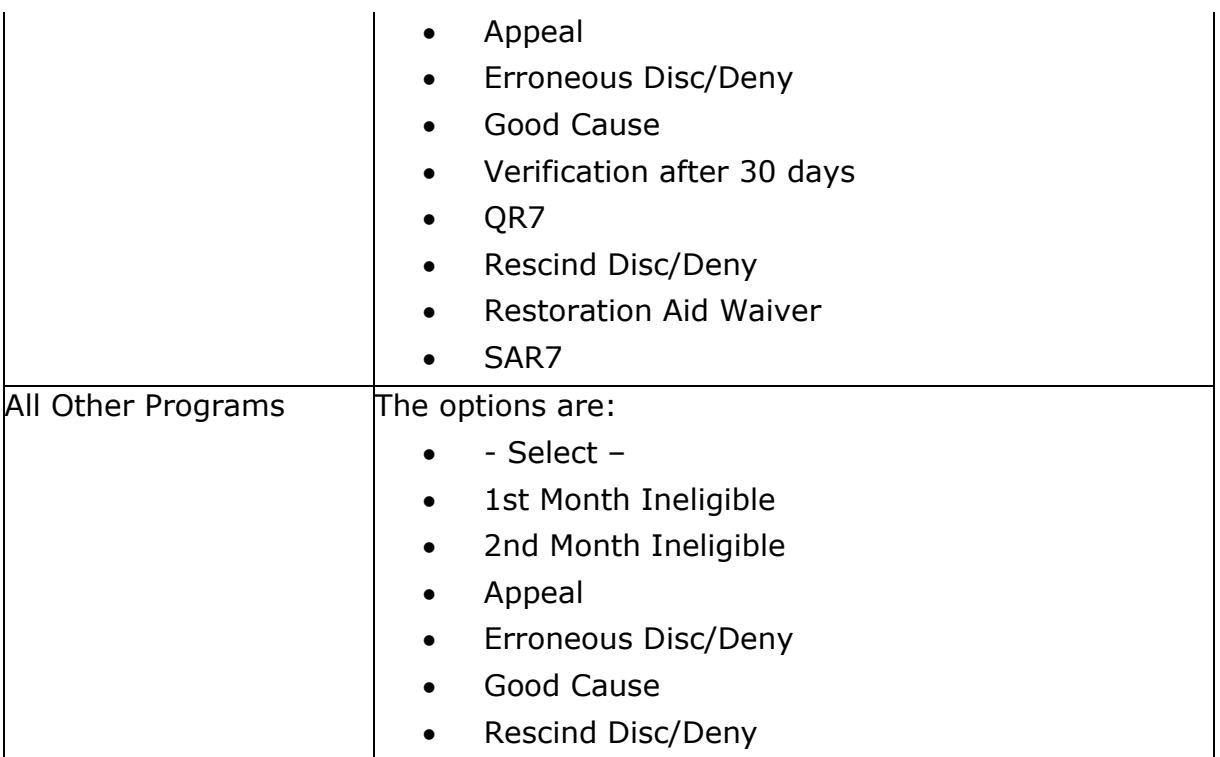

# **Reapplications**

If the reapplication does not require an application to be registered, skip to the table for [Reapplications / No Application Registered.](https://stg1.calsaws.net/c-iv/webcontent/onlineHelp/web_help/129_ja_reapplications_and_rescissions_tr18.09.htm#_Reapplications_%E2%80%93_No)

Note: The Reapply button will not display for a denied or discontinued case if there is an approved application for ALL persons in the future, or if there is already a Pending application for all persons.

The following table provides step by step instructions on how to initiate the Clearance task and process a reapplication for a program from a registered application in the LRS.

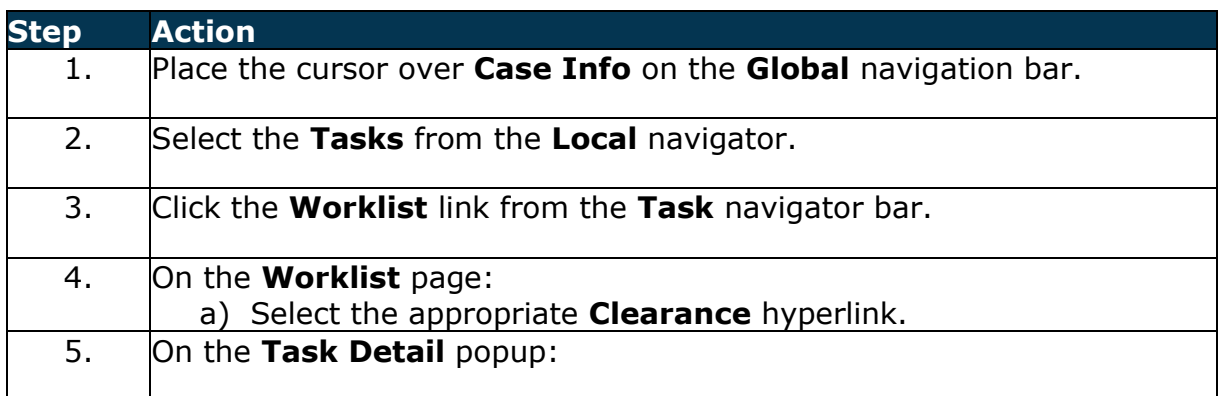

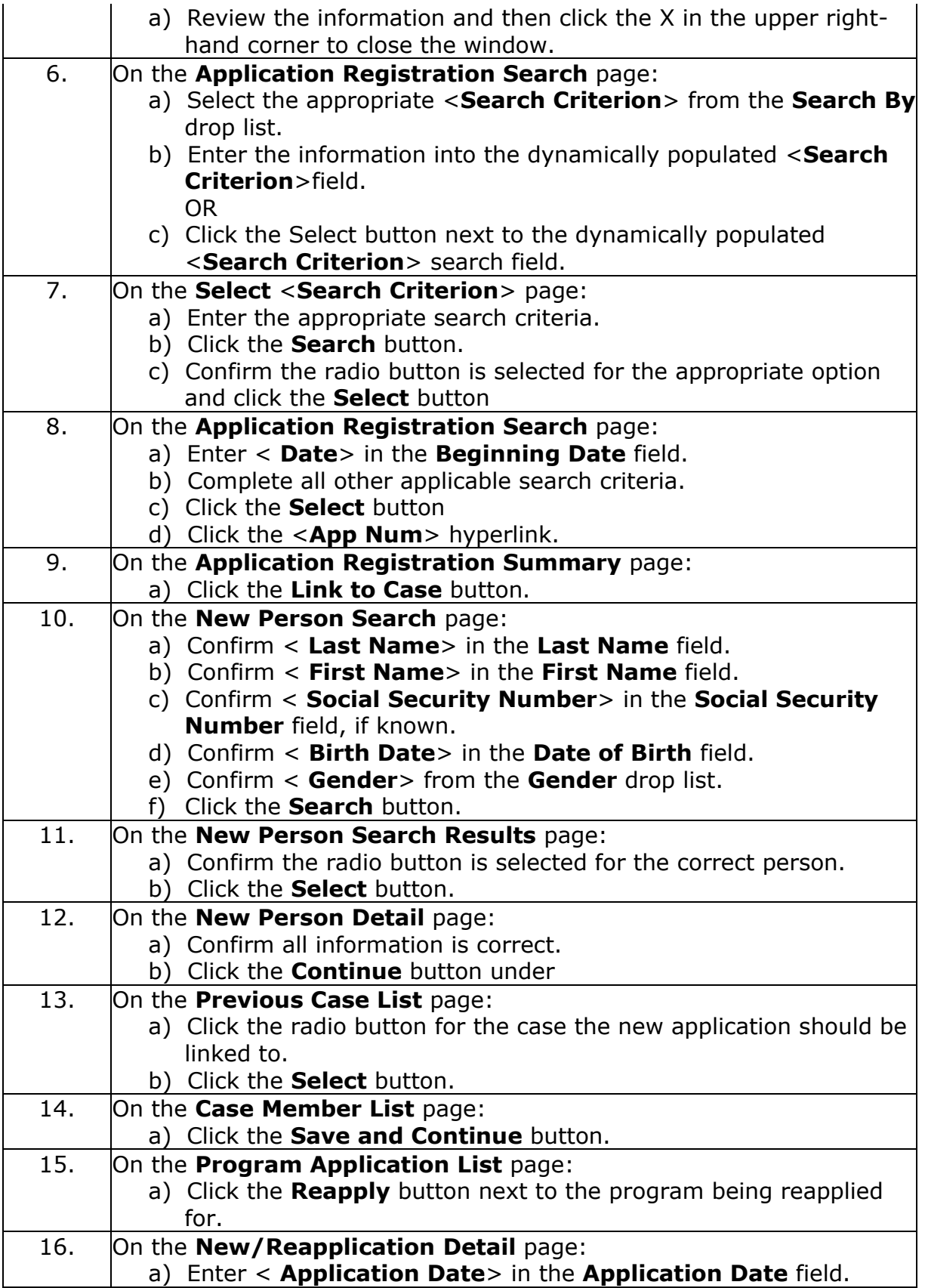

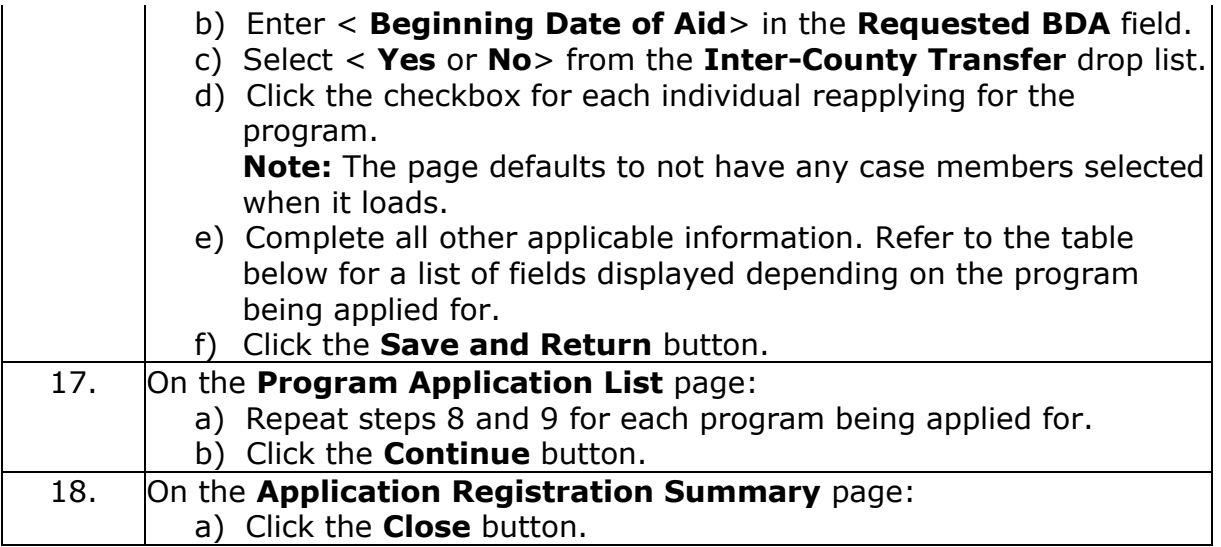

# **Reapplications – No Application Registered**

The following steps assume you are in the context of a case:

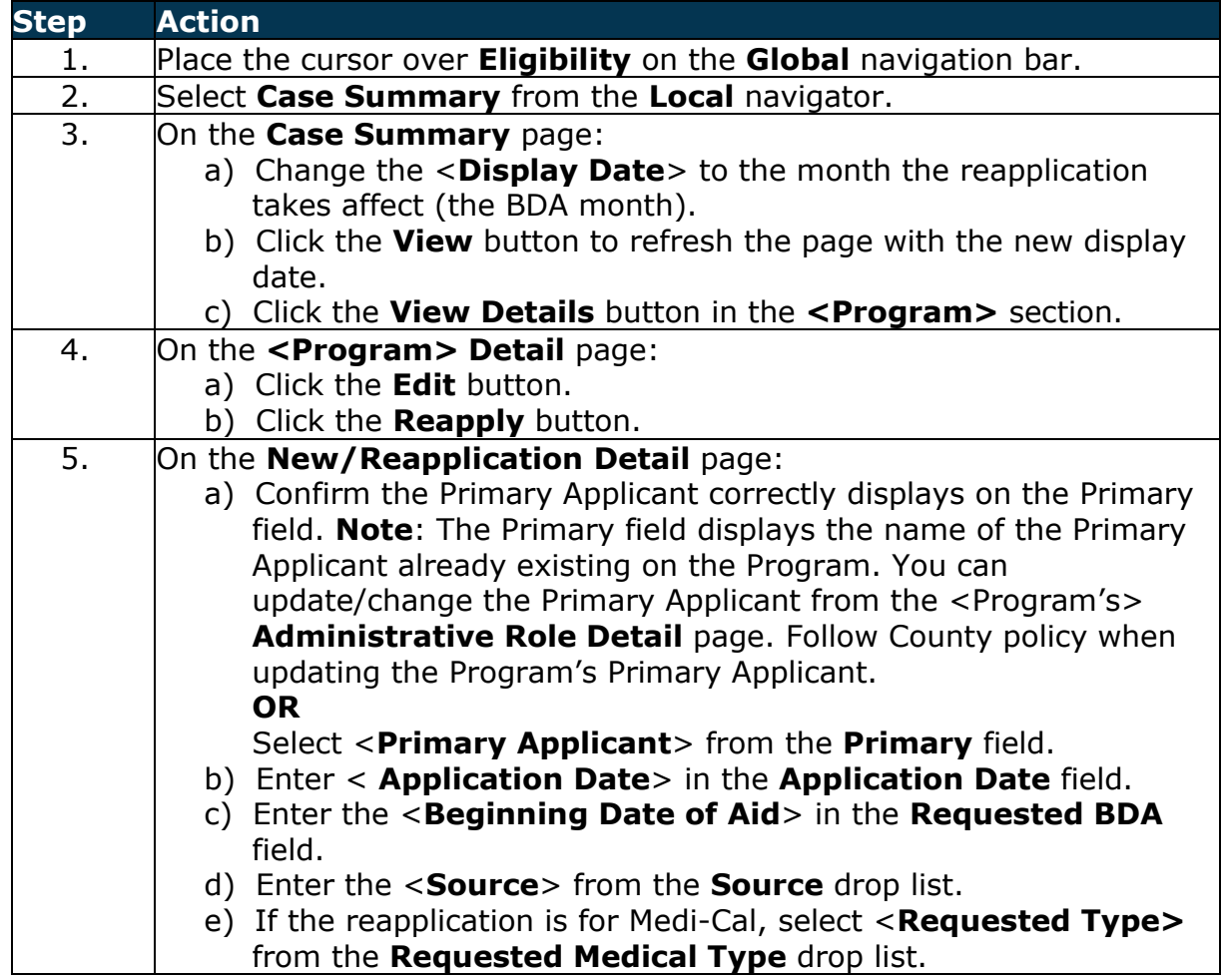

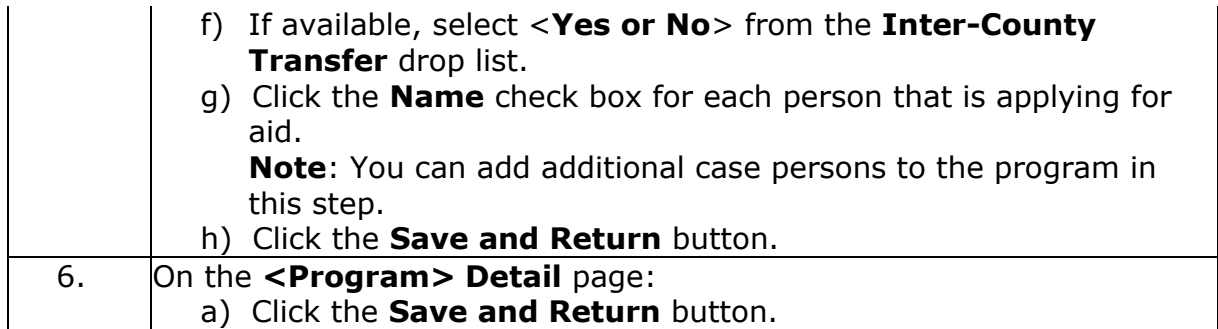

The following fields display depending on the program selected.

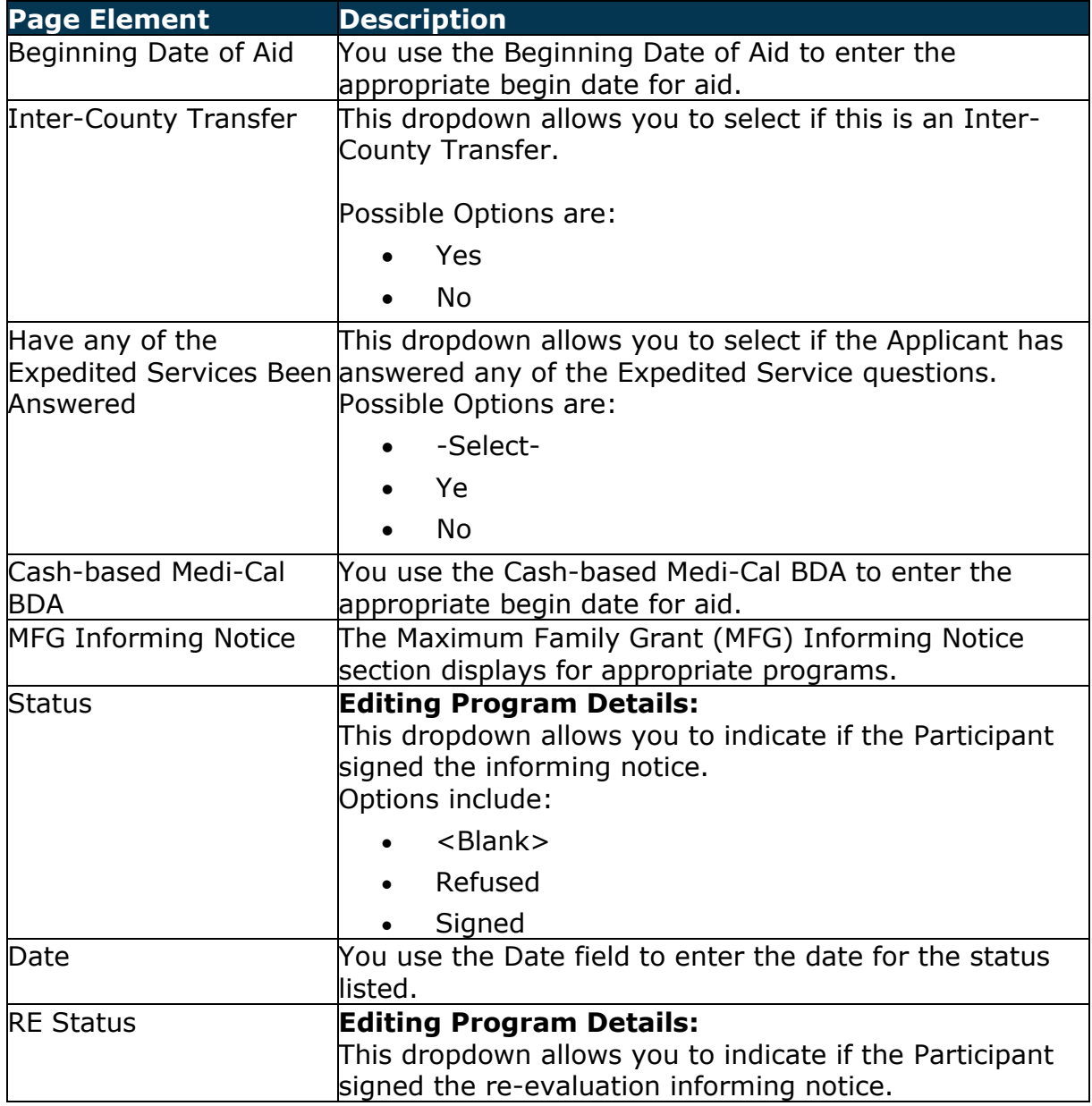

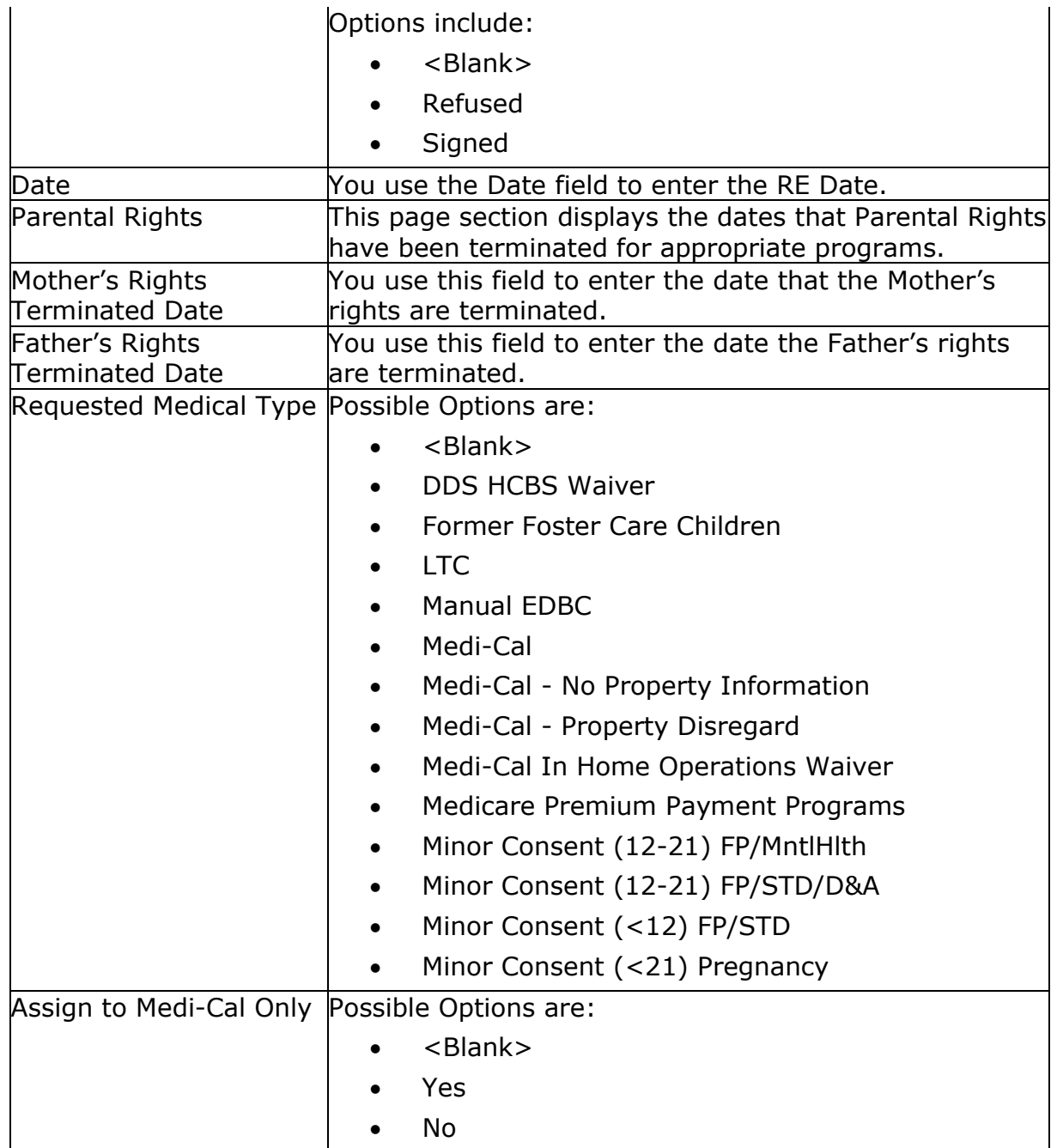

## **Move the BDA Forward**

The LRS allows a BDA to be moved in the future, as long as it does not go past an Active month or overlap a benefit month that belongs to another application. A benefit month belongs to an application when the application is valid for the benefit month.

If the program is Active, you can move the BDA to any subsequent day within the first Active month (usually the month of the original BDA), but not into the next. If the program is Pending, then the BDA can move forward up until the next application.

Refer to your County policy to determine when the BDA can be moved forward.

**Note**: For TCF recertification, when the BDA for a person or program is moved forward, a Pending status is created.

The following steps assume you are in the context of a case:

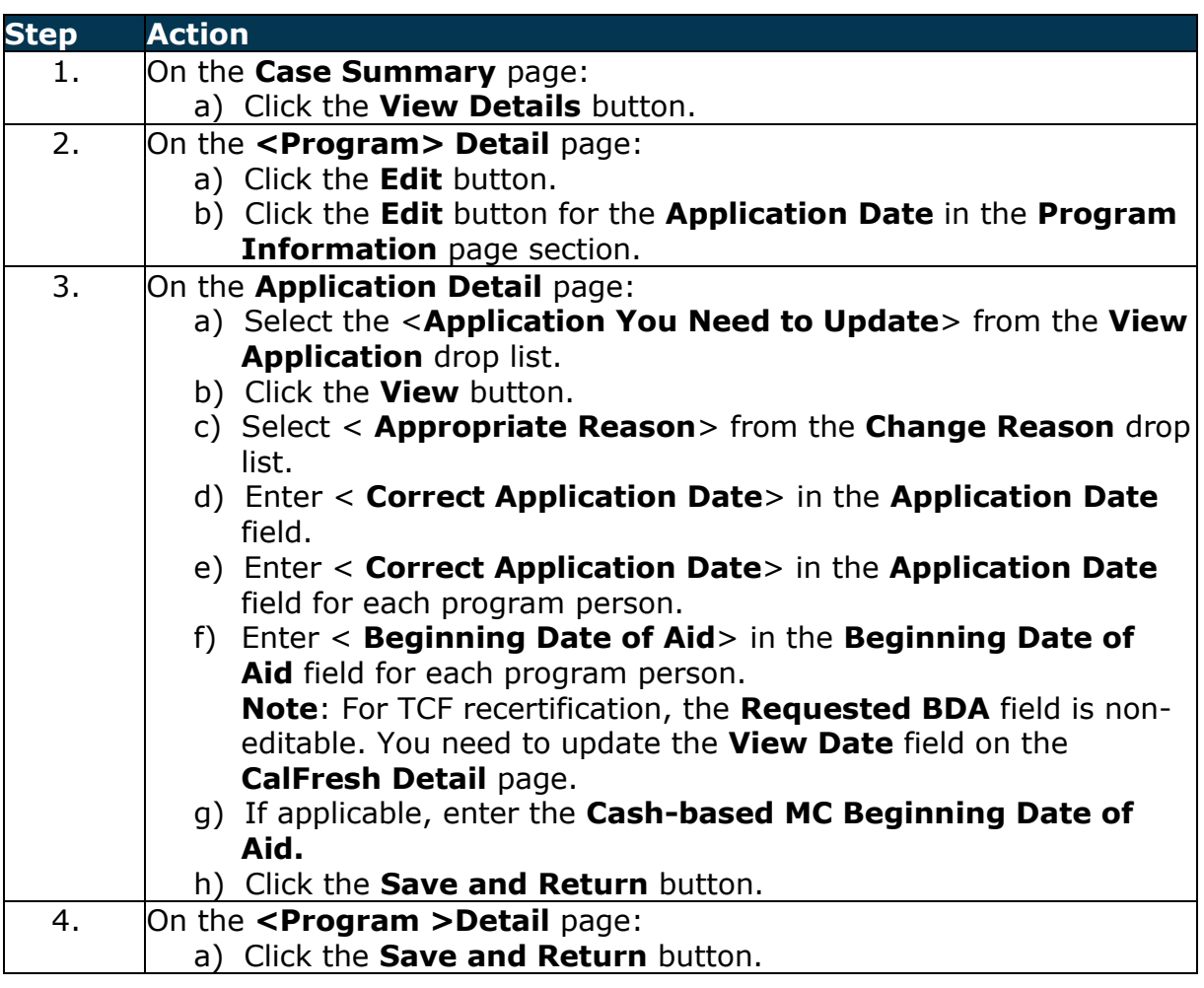

## **Moving the BDA Backward**

The LRS allows a BDA to be moved backwards until the month after the prior BDA, or to the last Active month. Unlike the forward moving, a BDA can never move backwards into an Active month.

Refer to your county's policy to determine when the BDA can be moved backward.

Refer to the steps above for moving the BDA backward.

**Note**: The ability to edit BDAs is limited to specific groups of Users and changes based on the status of the application.

# **1st and 2nd Eligible Month**

If the Rescind Reason of  $1<sup>st</sup>$  Month Ineligible (or  $2<sup>nd</sup>$  Month Ineligible) is selected, the Effective Date moves by one (or two) months from the original (Denial or Discontinuance) Effective Date.

Refer to your county's policy to determine when 1<sup>st</sup> Month Ineligible or 2<sup>nd</sup> Month Ineligible should be selected.

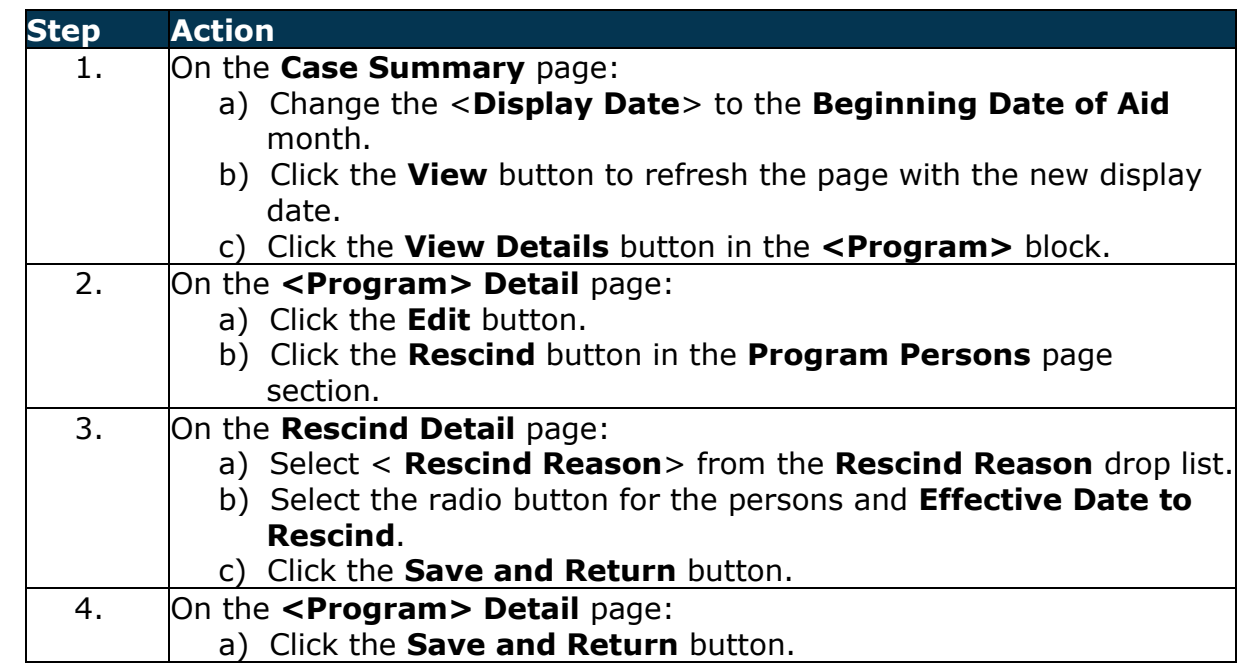

The following steps assume you are in the context of a denied case:

# **Verifications After 30 Days**

If the Rescind Reason of Verifications after 30 days is selected, then you must enter the date the verifications were received. Upon saving the rescission, LRS navigates you to the Application Detail page, where the BDA of the persons defaults to the Verifications Provided Date. After saving this page, the rescission is complete and the BDAs updated.

This reason is only available for the CalFresh program.

Refer to your county's policy to determine when Verifications after 30 days should be selected.

The following steps assume you are in the context of a denied case:

**Step Action**

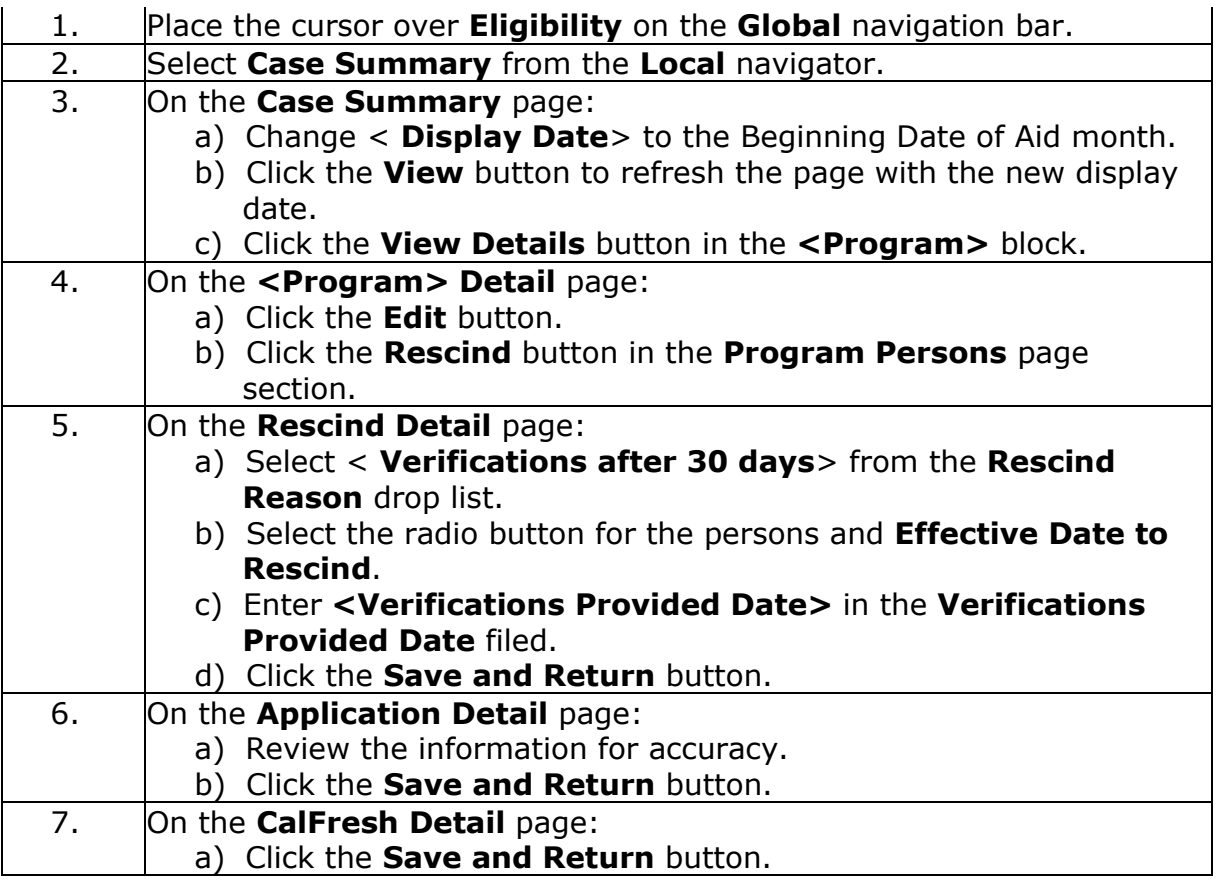

Release 19.11